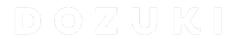

## How to Enable a Course

Learn how to enable a course.

Written By: Dozuki System

## Step 1 — Enabling a Course

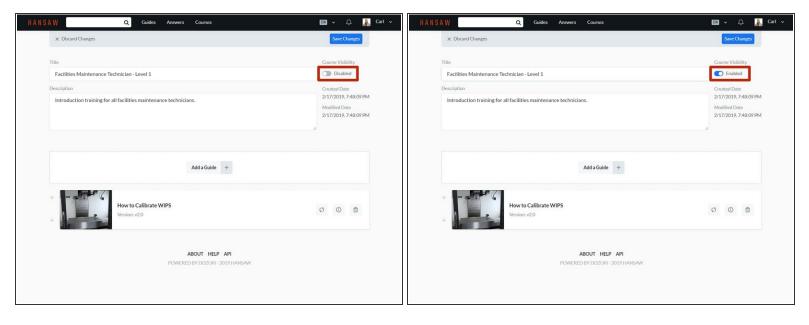

- Click the Courses Visibility toggle to select Enabled or Disabled.
  - **Enabled** courses are visible in the **Assign a Course** window and will be available to assign to users or teams.
  - Disabled courses will not be visible in the Assign a Course window.

## Step 2

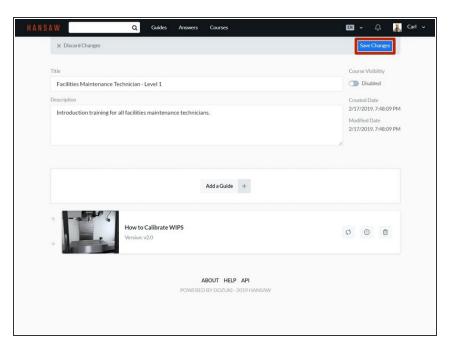

 To save your edits, click on the Save Changes button in the upperright of the page, beneath the site header.

This document was generated on 2024-05-19 01:58:21 AM (MST).